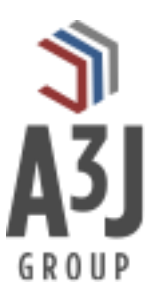

# **MxCount**

**Mobile Physical Counts for Maximo**

**Product Installation Guide**

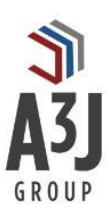

# **Table of Contents**

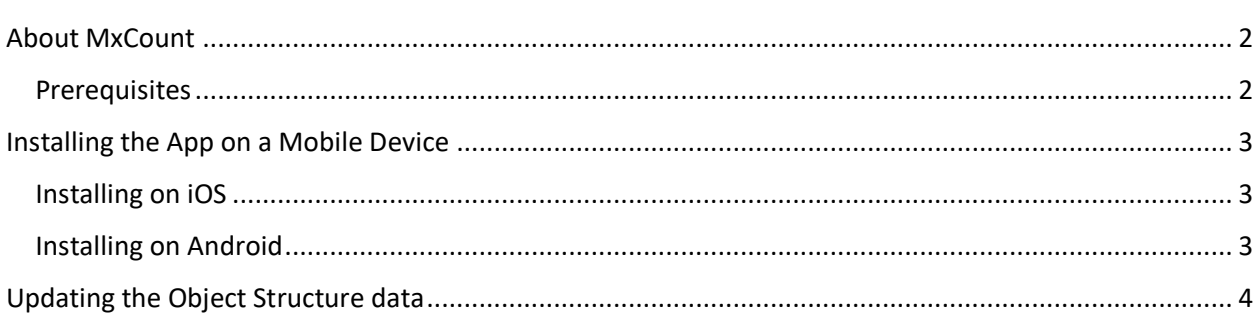

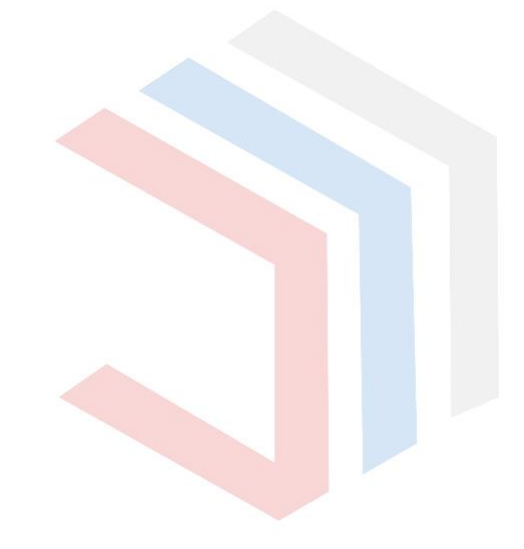

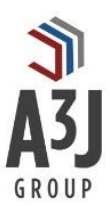

## <span id="page-2-0"></span>About MxCount

MxCount by A3J Group, LLC is a mobile application for performing physical counts of stocked items within IBM Maximo Asset Management. Performing regular counts of stocked items helps identify and correct errors in on-hand inventory balances. It also can help identify root causes of these errors to prevent them from happening in the future. The true benefit of performing these counts regularly is the trust in data accuracy that is accrued over time.

That said, counts can take considerable effort and time if the proper tools are not in place.

That's where MxCount comes in. Rather than capturing information on paper and transcribing the information into the system on a desktop computer, MxCount allows users to capture physical counts of inventory right at the source. Users can scan item or bin barcodes or QR codes to locate records, receive immediate feedback if the count results in a variance, and record counts in Maximo in real-time from their devices.

Available on iOS and Android operating systems, MxCount makes conducting physical counts easy, which builds organizational trust in their data. All on the go, and all using the authorized IBM Maximo API's.

#### <span id="page-2-1"></span>**Prerequisites**

The app communicates with IBM Maximo via its JSON API. Therefore, the app will require IBM Maximo version 7.6.0.2 or higher.

This guide will walk you through installing the app, both for the mobile device and updating the necessary data within Maximo.

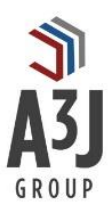

## <span id="page-3-0"></span>Installing the App on a Mobile Device

MxCount is available on iOS devices through the Apple Store and Android devices through the Google Play Store. Please follow the instructions below for the type of device you have.

It's worth noting that the app is free on both platforms and can be installed without updating the Object Structure data. Without updating the Object Structure data, users can still search for items to count and view their data. However, they will not be able to perform a count on items until the configuration is performed.

### <span id="page-3-1"></span>Installing on iOS

- 1. Open the App Store app on your iOS device.
- 2. Press the Search button on the bottom and enter MxCount in the ensuing search bar.
- 3. Press the GET button in the upper right-hand portion of the screen.
- 4. Enter the password for your Apple ID account.
- 5. The app will install and is ready for use. Press the OPEN button to launch the app.

### <span id="page-3-2"></span>Installing on Android

- 1. Open the Google Play app on your Android device.
- 2. Press the Search button on the bottom and enter MxCount in the ensuing search bar.
- 3. Press the GET button in the upper right-hand portion of the screen.
- 4. Enter the password for your Google account.
- 5. The app will install and is ready for use. Press the OPEN button to launch the app.

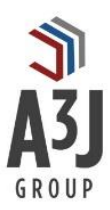

## <span id="page-4-0"></span>Updating the Object Structure data

MxCount requires two non-persistent fields to be added to the MXINVBAL Object Structure to support adjusting physical counts of items in Maximo. Users will be able to log into the app and search for items and view item details without changing the Object Structure. They will not be able to perform physical count adjustments without it.

To update the Object Structure:

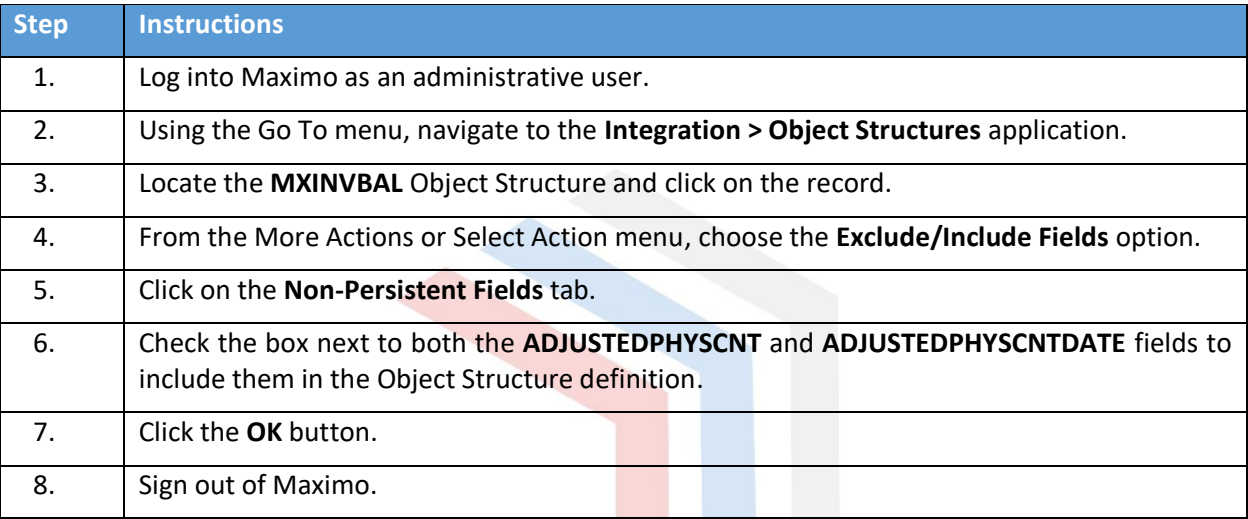

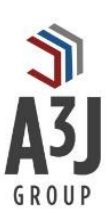

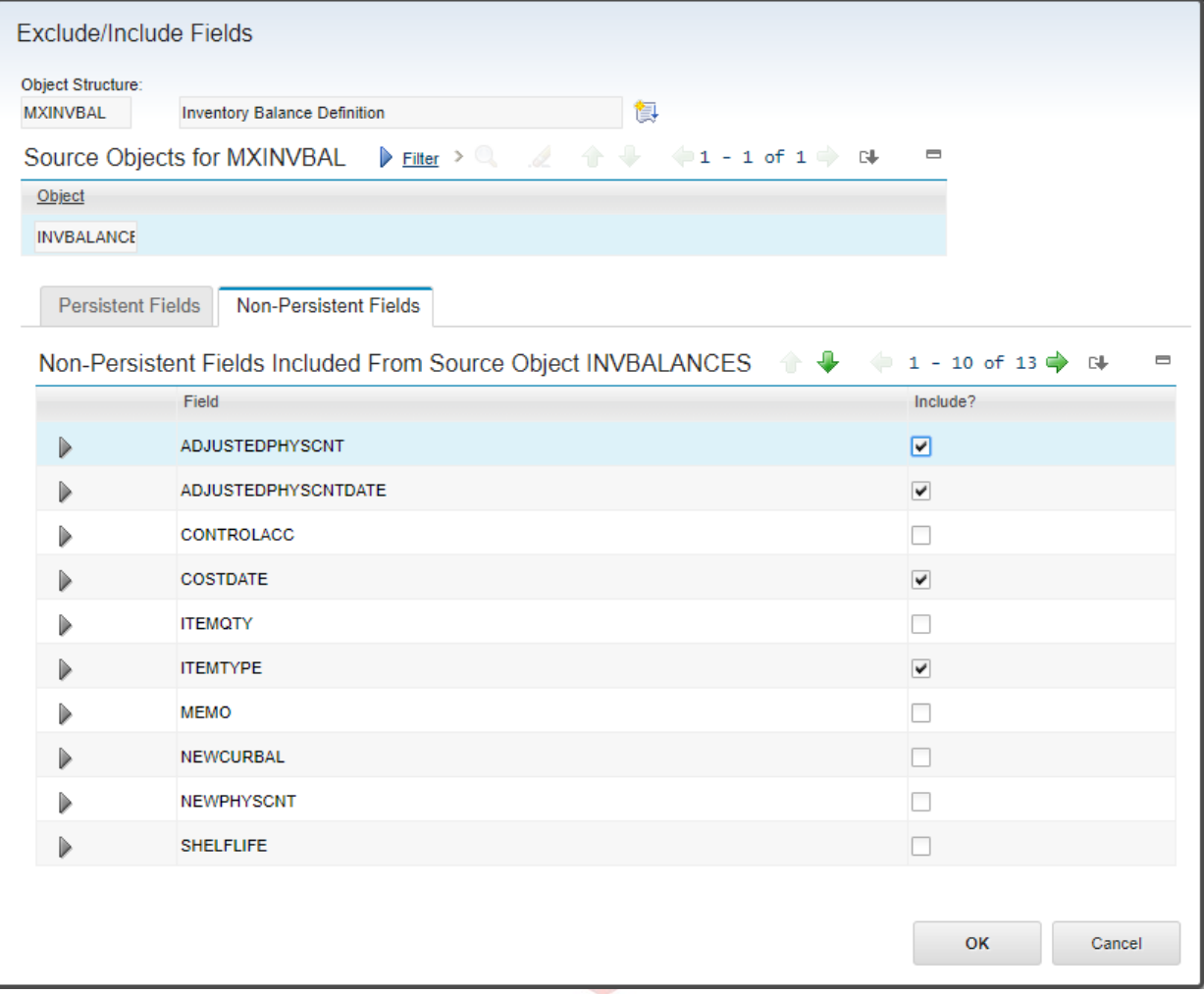